# **BAB III METODE PENELITIAN**

#### **3.1 Desain Penelitian**

Penelitian "Prakiraan Beban Jangka Panjang Di Pulau Jawa Metode Jaringan Syaraf Tiruan *Backpropagation*" adalah penelitian yang menggunakan pendekatan kuantitatif, yaitu menentukan besarnya konsumsi energi listrik berdasarkan energi terjual pada tahun 2022 hingga tahun 2030. Penelitian ini dilakukan untuk mencari arsitektur dan parameter jaringan terbaik dalam melakukan prakiraan konsumsi energi listrik di pulau Jawa dan juga melakukan prakiraan konsumsi energi listrik di pulau Jawa pada tahun 2022–2030. Sebagai perbandingan terhadap hasil prakiraan, dilakukan perbandingan dengan proyeksi energi terjual pada RUPTL PLN 2021 - 2030. Pada penelitian ini metode yang digunakan untuk melakukan prakiraan konsumsi listrik adalah metode Jaringan Syaraf Tiruan dengan menggunakan algoritma *Backpropagation*.

 Pada penelitian ini, terdapat beberapa data yang menjadi data utama untuk digunakan dalam pengolahan data. Data tersebut akan dijadikan data *input* dan data *target* untuk mencari arsitektur dan parameter terbaik untuk melakukan prakiraan menggunakan *software Matlab R2018A*. Data–data yang didapat antara lain: jumlah penduduk pulau Jawa tahun 2013-2021, PDRB pulau Jawa tahun 2013-2021, jumlah pelanggan listrik sektor Rumah Tangga pulau Jawa tahun 2013-2021, jumlah pelanggan listrik sektor Industri pulau Jawa tahun 2013-2021, jumlah pelanggan listrik sektor Bisnis pulau Jawa tahun 2013-2021, jumlah pelanggan listrik sektor Sosial pulau Jawa tahun 2013-2021, jumlah pelanggan listrik sektor Gedung Kantor Pemerintah pulau Jawa tahun 2013-2021, jumlah pelanggan listrik sektor Penerangan Jalan Umum pulau Jawa tahun 2013-2021, dan Energi Terjual pulau Jawa tahun 2013-2021. Data jumlah penduduk dan PDRB didapat dari website resmi Badan Pusat Statistik (BPS) seluruh provinsi yang berada di pulau Jawa, sedangkan data jumlah pelanggan dari berbagai sektor dan data energi terjual didapat dari buku laporan statistik PLN yang berada di website resmi PLN. Data data yang telah didapat dari website resmi BPS seluruh provinsi di pulau Jawa dan website resmi PLN adalah sebagai berikut:

30

| <b>Tahun</b> | <b>Jumlah Penduduk(Jiwa)</b> | <b>PDRB(Milyar Rupiah)</b> |  |  |  |  |
|--------------|------------------------------|----------------------------|--|--|--|--|
| 2013         | 141.985.626                  | 5.441.532,81               |  |  |  |  |
| 2014         | 143.579.836                  | 6.130.142,23               |  |  |  |  |
| 2015         | 145.133.634                  | 6.797.268,24               |  |  |  |  |
| 2016         | 146.672.945                  | 7.383.227,84               |  |  |  |  |
| 2017         | 148.179.293                  | 8.022.173,40               |  |  |  |  |
| 2018         | 149.651.178                  | 8.755.488,44               |  |  |  |  |
| 2019         | 151.078.261                  | 9.449.671,86               |  |  |  |  |
| 2020         | 151.841.738                  | 9.268.228,39               |  |  |  |  |
| 2021         | 153.045.067                  | 9.814.993,26               |  |  |  |  |

*Tabel 3. 1 Jumlah Penduduk dan PDRB Pulau Jawa Tahun 2013 - 2021* 

*Tabel 3. 2 Data Jumlah Pelanggan Berbagai Sektor Tahun 2013 - 2021* 

| <b>Tahun</b> | Rumah<br>Tangga | <b>Industri</b> | <b>Bisnis</b><br><b>Sosial</b> |           | Gedung<br><b>Kantor</b><br>Pemerintah | Penerangan<br><b>Jalan Umum</b> |
|--------------|-----------------|-----------------|--------------------------------|-----------|---------------------------------------|---------------------------------|
| 2013         | 31.655.168      | 43.938          | 1.334.914                      | 709.704   | 52.143                                | 110.824                         |
| 2014         | 33.547.476      | 45.809          | 1.432.769                      | 754.325   | 54.372                                | 120.658                         |
| 2015         | 35.668.097      | 49.824          | 1.575.074                      | 805.791   | 57.584                                | 131.910                         |
| 2016         | 37.141.286      | 54.776          | 1.790.049                      | 860.155   | 60.927                                | 147.434                         |
| 2017         | 38.899.586      | 60.200          | 2.016.485                      | 920.745   | 65.604                                | 163.440                         |
| 2018         | 40.733.153      | 69.857          | 2.178.416                      | 976.875   | 72.097                                | 183.289                         |
| 2019         | 42.613.963      | 85.501          | 2.209.783                      | 1.023.569 | 76.740                                | 204.722                         |
| 2020         | 44.119.088      | 109.305         | 2.297.681                      | 1.066.073 | 77.396                                | 219.983                         |
| 2021         | 45.636.442      | 130.161         | 2.482.868                      | 1.114.439 | 83.597                                | 232.684                         |

| <b>Tahun</b> | <b>Energi Terjual (GWh)</b> |
|--------------|-----------------------------|
| 2013         | 138.081,75                  |
| 2014         | 145.071,45                  |
| 2015         | 146.303,72                  |
| 2016         | 155.105,45                  |
| 2017         | 159.991,13                  |
| 2018         | 167.485,72                  |
| 2019         | 173.591,95                  |
| 2020         | 169.694,43                  |
| 2021         | 179.084,96                  |

*Tabel 3. 3 Data Energi Terjual di Pulau Jawa Tahun 2013-2021* 

# **3.1.1 Desain Arsitektur Jaringan**

 Sebuah arsitektur jaringan syaraf tiruan *backpropagation* mesti disesuaikan dengan model yang sedang dikembangkan. Arsitektur jaringan merupakan sebuah hubungan antar lapisan pada saat proses pembelajaran. Pembuatan jaringan syaraf tiruan *backpropagation* dalam penelitian ini dibantu oleh sebuah *tool* di dalam *Software Matlab R2018A* yaitu *NNTOOL*. Gambaran arsitektur jaringan pada penelitian ini ditunjukan dengan Gambar 3.1. Sedangkan susunan arsitekturnya ditunjukan pada Tabel 3.4

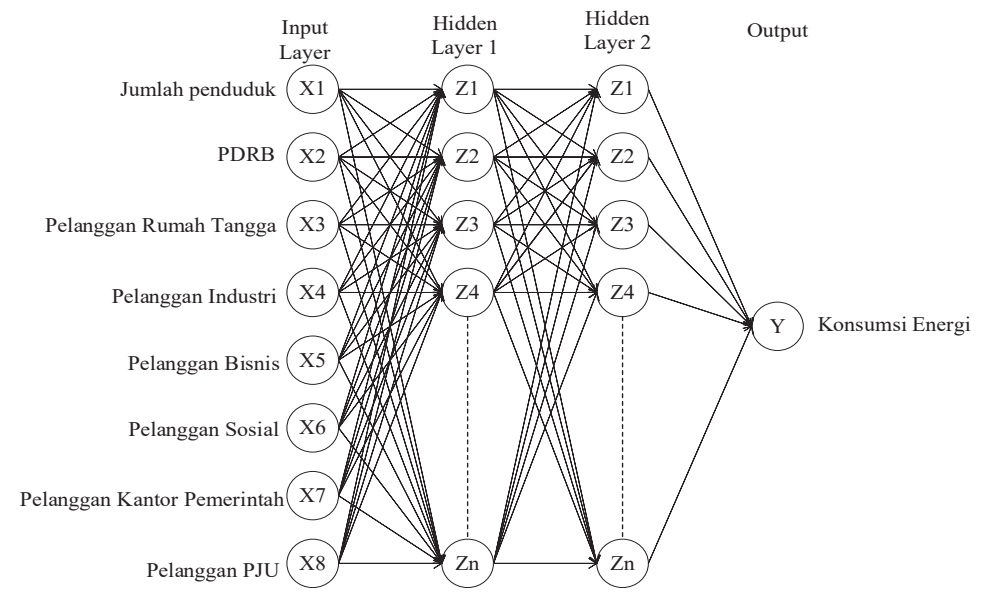

*Gambar 3. 1 Desain Arsitektur Jaringan* 

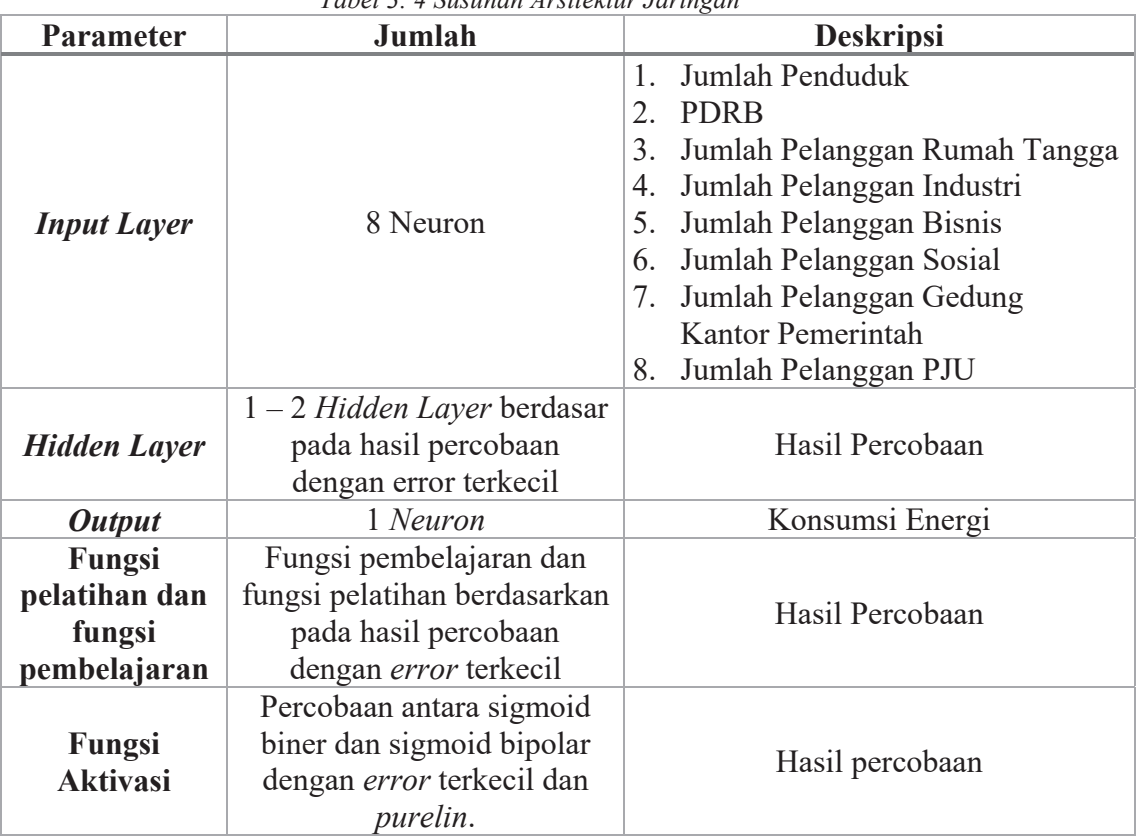

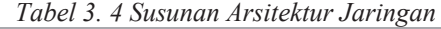

Dalam penelitian ini, data dibagi menjadi 2 bagian, yaitu:

- 1. Data pelatihan, yaitu data historis pada tahun 2013 hingga tahun 2017.
- 2. Data pengujian, yaitu data historis pada tahun 2018 hingga tahun 2021.

#### **3.2 Partisipan dan Tempat Penelitian**

 Pada penelitian ini, data–data yang digunakan untuk melakukan penelitian didapat dari laporan statistik tahunan PLN yang dimuat di website resmi PT. PLN (Persero) yaitu web.pln.co.id dan juga data yang dimuat di website resmi Badan Pusat Statistik (BPS) seluruh provinsi di pulau Jawa, yaitu jabar.bps.go.id (Jawa Barat), banten.bps.go.id (Banten), jakarta.bps.go.id (DKI Jakarta), jateng.bps.go.id (Jawa Tengah), yogyakarta.bps.go.id (D. I. Yogyakarta), jatim.bps.go.id (Jawa Timur).

# **3.3 Metode Pengumpulan Data**

 Dalam penyelesaian penelitian mengenai prakiraan beban listrik di area Jawa Barat ini, ada beberapa metode pengumpulan data yang bertujuan untuk mencari jawaban atas permasalahan. Metode–metode tersebut antara lain:

1. Dokumentasi/*Literatur*

Teknik pengambilan data ini yaitu mengumpulkan data dari buku statistik PLN, yaitu data jumlah pelanggan berbagai sektor dan juga konsumsi energi lisrik. Selain itu data dikumpulkan dari website resmi BPS setiap provinsi yang berada di Pulau Jawa, yaitu berupa data jumlah penduduk dan PDRB setiap provinsi.

2. Diskusi

Dalam melakukan penelitian ini, peneliti melakukan diskusi dengan pembimbing melalui kegiatan bimbingan untuk mencari penyelesaian permasalahan yang dirasa sulit pada saat penyusunan skripsi.

Pada saat melakukan pengumpulan data, terdapat beberapa proses yang dilakukan oleh peneliti. Proses pengumpulan data diperlihatkan dalam bentuk *Flowchart. Flowchart* pengumpulan data dapat dilihat pada Gambar 3.2.

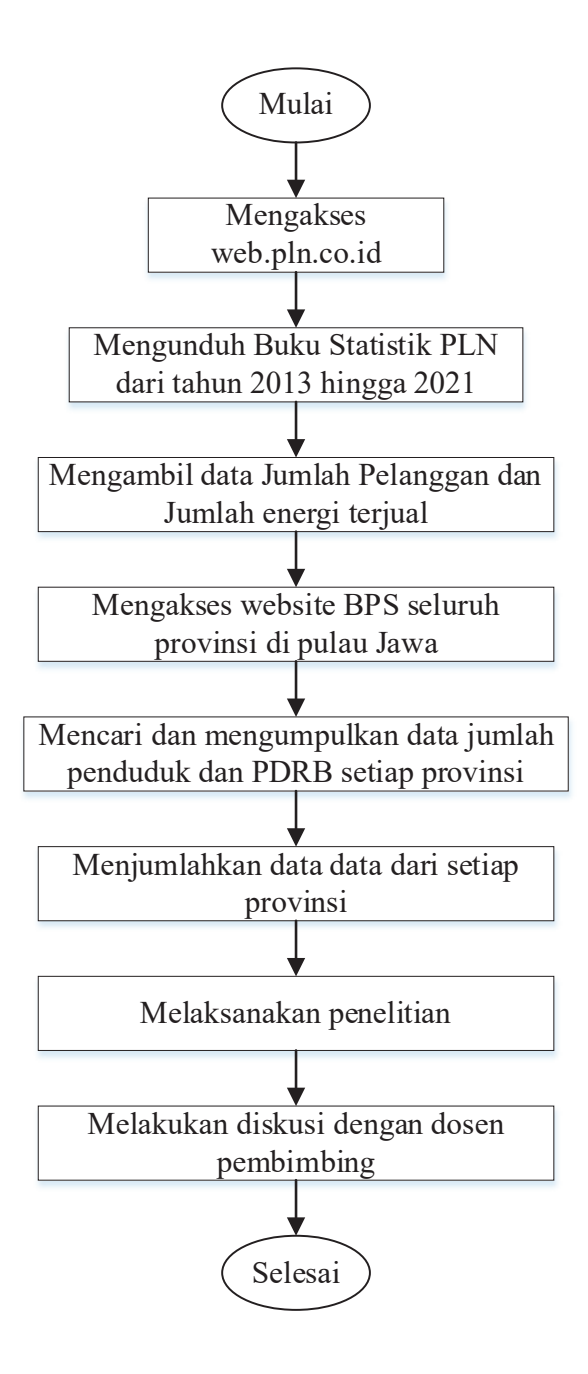

*Gambar 3. 2 Flowchart pengumpulan data* 

## **3.4 Prosedur Penelitian**

 Agar penelitian menjadi sistematis dan terarah, diperlukan adanya perencanaan prosedur penelitian. Prosedur penelitian secara singkat dapat digambarkan dengan sebuah *Flowchart. Flowchart* berisi langkah langkah dalam melakukan penelitian dari awal hingga akhir penelitian. Dalam penelitian ini, prosedur penelitian dapat digambarkan dalam *flowchart* pada Gambar 3.3 berikut.

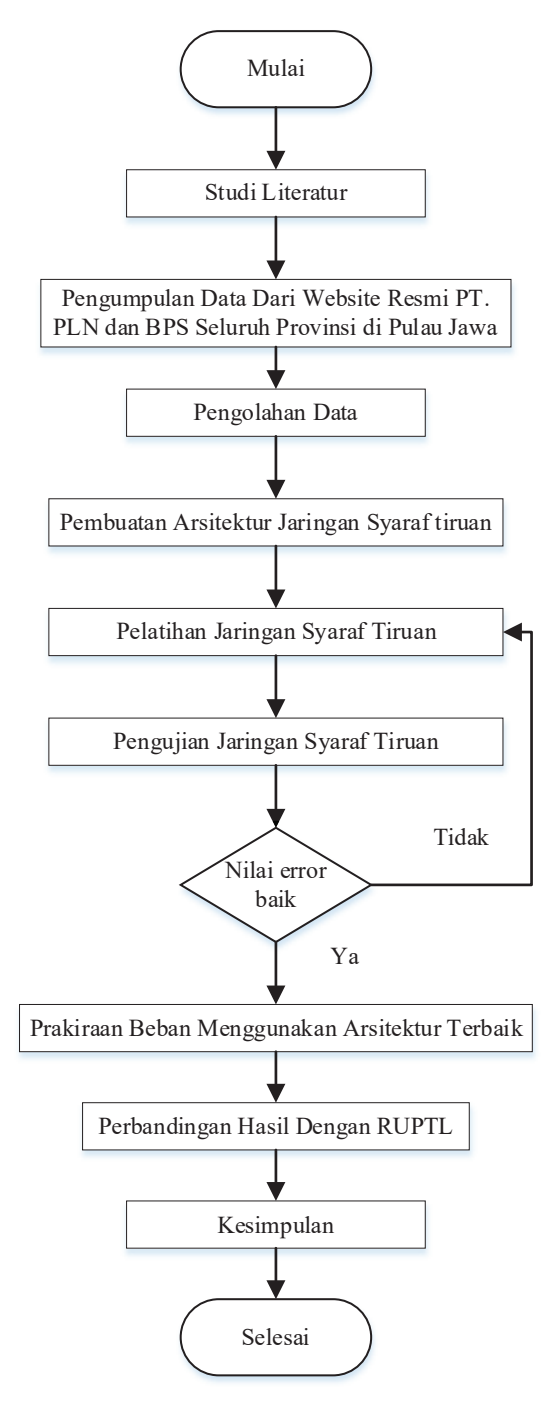

*Gambar 3. 3 Flowchart Penelitian* 

 Berdasarkan Gambar 3.2 diatas, langkah pertama yang dilakukan adalah Studi literatur. Studi Literatur adalah kegiatan mencari, mengumpulkan, dan memahami jurnal–jurnal penelitian yang terkait dengan penelitian yang akan dilakukan untuk menjadi referensi dalam penelitiannya. Setelah itu dilakukan Pengumpulan data yang didapat dari website resmi PT. PLN yaitu web.pln.co.id dan website resmi BPS seluruh provinsi di pulau Jawa. Data–data yang

dikumpulkan adalah data jumlah penduduk, PDRB seluruh provinsi di pulau Jawa, jumlah pelanggan sektor rumah tangga, jumlah pelanggan sektor industri, jumlah pelanggan sektor bisnis, jumlah pelanggan sektor sosial, jumlah pelanggan sektor gedung kantor pemerintahan, jumlah pelanggan sektor penerangan jalan umum, dan jumlah energi terjual. Setelah data terkumpul, tahap selanjutnya adalah melakukan pengolahan data. Dalam tahap ini, data yang telah didapat dilakukan normalisasi data dan juga menentukan pola data. Normalisasi data adalah mengubah skala data menjadi data dalam bentuk interval [0 ; 1] atau [-1 ; 1]. Agar data menjadi lebih kecil tetapi tetap mewakili data real tanpa menghilangkan karakteristik. Pola data dibagi menjadi data tahun 2013–2017 untuk menjadi data pelatihan, data tahun 2018–2021 untuk menjadi data pengujian, dan prediksi akan dilakukan untuk tahun 2022–2030. Selanjutnya adalah melakukan pembentukan arsitektur jaringan dengan menentukan *Input Layer, Hidden Layer, Output Layer,* dan beberapa parameter lain. Pembentukan jaringan dilakukan dengan melakukan percobaan. Setelah mendapat arsitektur jaringan terbaik, lalu dilakukan pelatihan pada jaringan agar dapat mengenali pola dengan baik. Setelah pelatihan menghasilkan hasil yang baik, dilakukan pengujian terhadap jaringan untuk mengetahui apakah jaringan telah mengenali pola dengan baik atau belum, jika sudah bisa dilanjutkan ke tahap selanjutnya yaitu prakiraan, tetapi jika belum, mesti dilakukan pelatihan kembali agar didapatkan jaringan yang dapat mengenali pola dengan sangat baik. Tahap selanjutnya adalah melakukan prakiraan menggunakan arsitektur jaringan terbaik. Pada tahap ini, variabel input menggunakan hasil prakiraan berbasis *time–series*  menggunakan metode JST *Backpropagation* pada masing masing variabel input nya. Selanjutnya hasil prakiraan setiap variabel digunakan untuk prakiraan konsumsi energi listrik. Setelah didapatkan hasil prakiraan, selanjutnya adalah melakukan perbandingan dengan proyeksi energi terjual pada RUPTL PLN sebagai pembanding. Setelah dilakukan perbandingan, lalu dibuat kesimpulan dari penelitian yang telah dilakukan.

# **3.5 Analisis Data**

Analisis data secara singkat dapat digambarkan dengan sebuah *Flowchart.*  Dalam penelitian ini, Analisis data dapat digambarkan dalam *flowchart* pada Gambar 3.3 berikut.

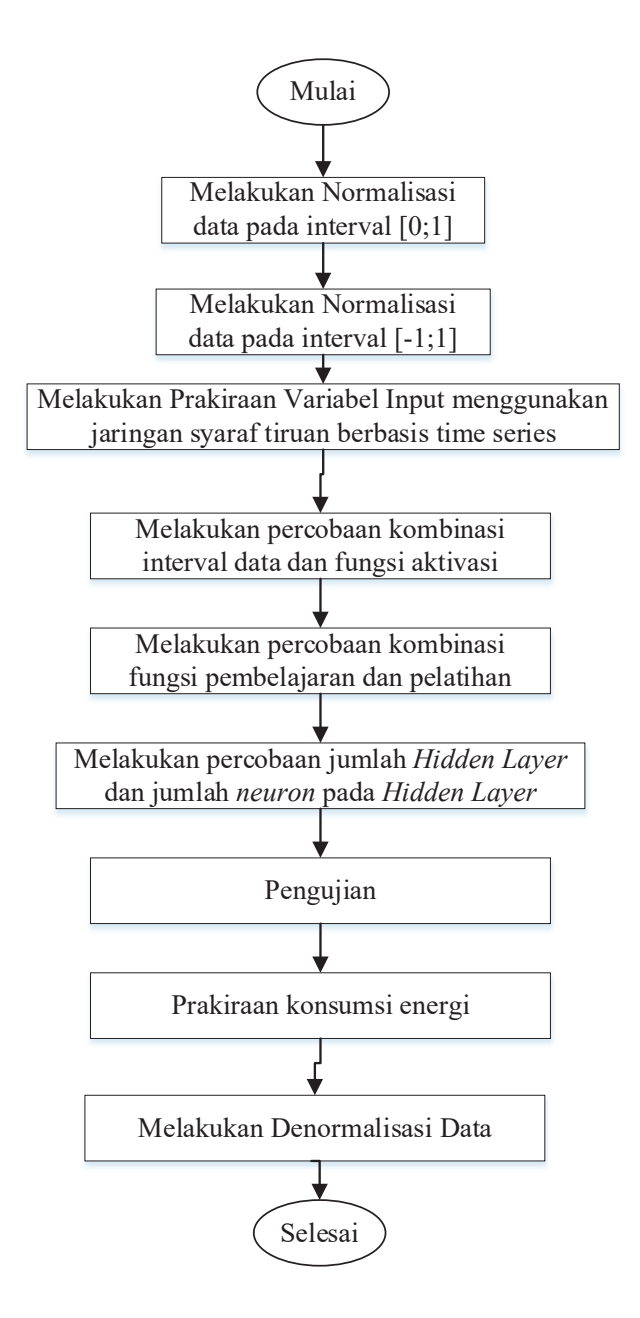

*Gambar 3. 4 Flowchart analisis data*

 Dari *Flowchart* diatas, Proses analisis data yang pertama adalah melakukan normalisasi data yang dilakukan menggunakan Microsoft Excel 2016. Setelah data telah di normalisasi, lalu dilakukan pembentukan jaringan hingga prakiraan dengan metode JST *Backpropagation* menggunakan *software Matlab R2018a*. Setelah dilakukan prakiraan, dilakukan denormalisasi data kembali menggunakan Microsoft Excel 2016.

#### **3.5.1 Normalisasi Data**

 Normalisasi data bertujuan untuk mengubah bentuk data menjadi lebih kecil tetapi tetap mewakili data real tanpa menghilangkan karakteristik. Normalisasi data dilakukan karena dalam melakukan prakiraan beban menggunakan metode JST *Backpropagation* digunakan fungsi aktivasi *sigmoid biner* dengan interval [0;1] atau *sigmoid bipolar* dengan interval [-1;1]. Maka data mesti berada di rentang interval fungsi aktivasi tersebut. Penulis melakukan normalisasi data dengan menggunakan *Min-Max Normalization* dan dilakukan menggunakan Microsoft Excel 2016. Tahapan dalam melakukan normalisasi data adalah sebagai berikut:

- 1. Tentukan Nilai Minimum dan Nilai Maksimum pada data dengan memasukkan rumus =MIN (sel pertama: sel terakhir) untuk nilai minimum dan =MAX (sel pertama: sel terakhir) untuk nilai maksimum.
- 2. Masukan rumus = ((Nilai data Nilai Minimum)/ (Nilai Maksimum Nilai Minimum)\* (Interval Maks – Interval Min) + (Interval Min)) untuk melakukan normalisasi.
- 3. Lakukan normalisasi untuk semua data.

Pada penelitian ini, normalisasi data dibuat 2 jenis, yang pertama adalah interval [0;1] untuk fungsi aktivasi *sigmoid biner*. Yang kedua adalah interval [-1;1] untuk fungsi aktivasi *sigmoid bipolar*. Hasil normalisasi data tersebut dapat dilihat pada tabel 3.5, 3.6, 3.7, dan 3.8 dibawah ini.

| <b>Tahun</b> | Jumlah<br>penduduk | <b>PDRB</b> | Rumah<br>Tangga | Industri | <b>Bisnis</b> | <b>Sosial</b> | Gedung<br><b>Kantor</b><br>Pemerintah | Penerangan<br><b>Jalan Umum</b> |
|--------------|--------------------|-------------|-----------------|----------|---------------|---------------|---------------------------------------|---------------------------------|
| 2013         | 0.0000             | 0,0000      | 0,0000          | 0,0000   | 0.0000        | 0,0000        | 0.0000                                | 0.0000                          |
| 2014         | 0,1441             | 0,1575      | 0,1353          | 0,0217   | 0.0852        | 0,1102        | 0.0709                                | 0,0807                          |
| 2015         | 0,2846             | 0,3100      | 0.2870          | 0,0683   | 0.2092        | 0,2374        | 0,1730                                | 0,1730                          |
| 2016         | 0,4238             | 0,4440      | 0,3924          | 0,1257   | 0,3965        | 0,3717        | 0,2793                                | 0,3004                          |
| 2017         | 0,5600             | 0,5901      | 0,5182          | 0,1886   | 0,5937        | 0,5214        | 0,4280                                | 0,4318                          |
| 2018         | 0,6931             | 0,7577      | 0,6493          | 0,3006   | 0,7348        | 0,6601        | 0,6344                                | 0,5947                          |
| 2019         | 0,8222             | 0,9165      | 0,7838          | 0,4820   | 0,7621        | 0,7755        | 0.7820                                | 0,7705                          |
| 2020         | 0,8912             | 0.8750      | 0.8915          | 0,7581   | 0.8387        | 0,8805        | 0.8029                                | 0,8958                          |
| 2021         | 1,0000             | 1,0000      | 1,0000          | 1,0000   | 1,0000        | 1,0000        | 1,0000                                | 1,0000                          |

*Tabel 3. 5 Hasil Normalisasi Data Input Interval [0;1]* 

| <b>Tahun</b> | <b>Energi Terjual (GWh)</b> |  |  |  |  |
|--------------|-----------------------------|--|--|--|--|
| 2013         |                             |  |  |  |  |
| 2014         | 0,170467141                 |  |  |  |  |
| 2015         | 0,200520154                 |  |  |  |  |
| 2016         | 0,41517969                  |  |  |  |  |
| 2017         | 0,534333288                 |  |  |  |  |
| 2018         | 0,717113855                 |  |  |  |  |
| 2019         | 0,866034635                 |  |  |  |  |
| 2020         | 0,770980613                 |  |  |  |  |
| 2021         |                             |  |  |  |  |

*Tabel 3. 6 Hasil Normalisasi Data Target Interval [0;1]* 

*Tabel 3. 7Hasil Normalisasi Data Input Interval [-1;1]* 

| Tahun | Jumlah<br>penduduk | <b>PDRB</b> | Rumah<br>Tangga | <b>Industri</b> | <b>Bisnis</b> | <b>Sosial</b> | Gedung<br>Kantor<br>Pemerintah | Penerangan<br><b>Jalan Umum</b> |
|-------|--------------------|-------------|-----------------|-----------------|---------------|---------------|--------------------------------|---------------------------------|
| 2013  | $-1,0000$          | $-1,0000$   | $-1,0000$       | $-1,0000$       | $-1,0000$     | $-1,0000$     | $-1,0000$                      | $-1,0000$                       |
| 2014  | $-0,7117$          | $-0,6851$   | $-0,7293$       | $-0,9566$       | $-0,8295$     | $-0,7795$     | $-0,8583$                      | $-0,8386$                       |
| 2015  | $-0.4307$          | $-0,3800$   | $-0.4260$       | $-0,8635$       | $-0,5816$     | $-0,5252$     | $-0,6540$                      | $-0,6539$                       |
| 2016  | $-0.1523$          | $-0,1121$   | $-0,2152$       | $-0,7486$       | $-0.2071$     | $-0,2565$     | $-0,4415$                      | $-0.3991$                       |
| 2017  | 0.1201             | 0,1801      | 0,0363          | $-0,6228$       | 0,1875        | 0.0429        | $-0,1441$                      | $-0,1365$                       |
| 2018  | 0,3862             | 0,5155      | 0,2986          | $-0,3988$       | 0,4696        | 0,3202        | 0,2688                         | 0,1893                          |
| 2019  | 0,6443             | 0,8329      | 0,5676          | $-0,0359$       | 0,5242        | 0,5510        | 0,5640                         | 0,5411                          |
| 2020  | 0,7824             | 0,7500      | 0,7829          | 0,5162          | 0,6774        | 0,7610        | 0,6057                         | 0,7915                          |
| 2021  | 1,0000             | 1,0000      | 1.0000          | 1,0000          | 1,0000        | 1,0000        | 1,0000                         | 1,0000                          |

*Tabel 3. 8 Hasil Normalisasi Data Target Interval [-1;1]* 

![](_page_9_Picture_205.jpeg)

#### **3.5.2 Prakiraan Menggunakan Metode JST** *Backpropagation*

 Dalam Proses prakiraan menggunakan metode JST *Backpropagation* ini, penulis menggunakan *software Matlab R2018A* untuk menganalisis nya. Didalam *software Matlab R2018A* terdapat sebuah *tool* (alat) yang bernama *NNTOOL*  (*Neural Network Toolbox*) yang berfungsi untuk membentuk sebuah jaringan, melakukan pelatihan, pengujian, hingga melakukan prakiraan. Untuk melakukan prakiraan menggunakan *nntool*, ada beberapa tahapan yang mesti dilakukan. Tahapan–tahapan melakukan prakiraan menggunakan *nntool* adalah:

1. *Import* data yang telah dilakukan normalisasi dari Microsoft Excel ke dalam Matlab R2018a. Lalu buat *workspace* pada Matlab berupa *workspace* data *Input* dan data *Target* untuk digunakan sebagai data pada *nntool* di Matlab. Data yang telah dimasukan kedalam *workspace* dapat dilihat pada Gambar 3.3.

![](_page_10_Figure_2.jpeg)

*Gambar 3. 5 Workspace Data Input dan Data Target* 

2. Buka *nntool* dalam Matlab dengan cara mengetik nntool di *command window*. Tampilan *nntool* dapat dilihat pada gambar 3.4.

![](_page_10_Figure_5.jpeg)

*Gambar 3. 6 Tampilan nntool* 

3. Kemudian tekan *import* untuk memasukkan data dari *workspace* kedalam *nntool*. *Import* input dari *workspace* sebagai *input data* dan target sebagai *target data*. Tampilan *import* dapat dilihat pada Gambar 3.5.

![](_page_11_Picture_104.jpeg)

*Gambar 3. 7 Import Data Pada Nntool* 

4. Setelah data berhasil diimpor, selanjutnya adalah pembuatan jaringan. Untuk membuat jaringan, tekan *new* pada *nntool* lalu buat jaringan dengan memilih *feed–forward backpropagation* sebagai *network type*, data input dan target yang telah diimpor untuk mengisi *input* dan target, lalu menentukan fungsi pembelajaran, fungsi pelatihan, jumlah *hidden layer*, jumlah *neuron* pada *hidden layer,* dan fungsi aktivasi yang akan digunakan pada jaringan. Untuk semua parameter selain *network type*, penulis akan menggunakan hasil percobaan yang menghasilkan error paling kecil. Tampilan pembuatan jaringan dapat dilihat pada Gambar 3.6.

![](_page_11_Picture_105.jpeg)

 *Gambar 3. 8 Tampilan Pembuatan Jaringan*

5. Tahap selanjutnya adalah melakukan pelatihan jaringan. Untuk melakukan pelatihan jaringan, masuk ke bagian train, lalu masukan data data yang telah di *import* ke *training* data. Lalu atur parameter pelatihan yang ada pada training parameter. Setelah parameter diatur, klik *train network* untuk memulai pelatihan jaringan. Tampilan dalam memulai pelatihan dapat dilihat pada Gambar 3.7.

![](_page_12_Picture_116.jpeg)

*Gambar 3. 9 Tampilan untuk Memulai Pelatihan* 

6. Tunggu hingga pelatihan berhenti atau penulis juga dapat memberhentikan pelatihan saat masih berjalan dengan menekan tombol *Stop Training*. Setelah pelatihan berhenti, hasil pelatihan dapat dilihat pada bagian *plots*. Untuk melihat ketepatan hasil pelatihan dengan data target, buka *Regression* karena plot tersebut adalah plot yang menampilkan korelasi antara hasil pelatihan dengan target pelatihan. Tampilan untuk melihat progress pelatihan dapat dilihat pada Gambar 3.8. Dan tampilan *Regression* dapat dilihat pada Gambar 3.9.

![](_page_12_Figure_4.jpeg)

*Gambar 3. 10 Tampilan Progress Pelatihan* 

![](_page_13_Figure_0.jpeg)

*Gambar 3. 11 Tampilan Plot Regression* 

7. Setelah didapatkan *error* terkecil, lakukan pengujian dengan cara masuk ke bagian *adapt*, lalu masukan data *input* dan target pengujian, lalu klik *adapt network*. Hasil pengujian maupun *error* pengujian dapat dilihat di bagian *Output Data* dan *Error Data* pada *nntool*. Tampilan pada *adapt* dapat dilihat pada Gambar 3.10.

![](_page_13_Picture_111.jpeg)

*Gambar 3. 12 Tampilan Adapt Untuk Memulai Pengujian* 

8. Setelah hasil pengujian sudah cukup baik, maka dilanjutkan dengan melakukan prakiraan. Prakiraan dilakukan dengan cara masuk ke bagian *simulate* lalu masukan data *input* untuk prakiraan, lalu klik *simulate* 

*network*. Hasil prakiraan dapat dilihat pada bagian *Output Data* pada *nntool*. Tampilan pada *simulate* dapat dilihat pada Gambar 3.12.

![](_page_14_Picture_80.jpeg)

 *Gambar 3. 13 Tampilan Simulate*

## **3.5.3 Denormalisasi Data**

 Denormalisasi data bertujuan untuk mengembalikan nilai data yang telah di normalisasi menjadi data dengan nilai yang sebenarnya. Nilai maksimum dan nilai minimum pada data denormalisasi sama dengan nilai pada normalisasi. Penulis melakukan denormalisasi data menggunakan Microsoft Excel 2016. Tahapan dalam melakukan denormalisasi data adalah sebagai berikut:

- 1. Masukan rumus = ((Nilai Maks Nilai Min)\*(Data Normalisasi Interval Min)/ (Interval Maks – Interval Min) + (Nilai Min)) untuk melakukan denormalisasi.
- 2. Lakukan denormalisasi untuk semua data hasil prakiraan.